# Module 8- Background Images and Grid layouts

## In addition to background-color, we can also use images to style an element's background

### <body>

<div id="container">
 <div id="banner-image">
 <h1> Lorem Ipsum</h1>
 </div>

#banner-image{
 width:960px;
 height:416px;
 background-image:url('../img/banner\_img.png')

#banner-image > h1 {
 color:white;
 font-size:30px;
 text-align:right;
 padding-right:150px;
 padding-top:100px

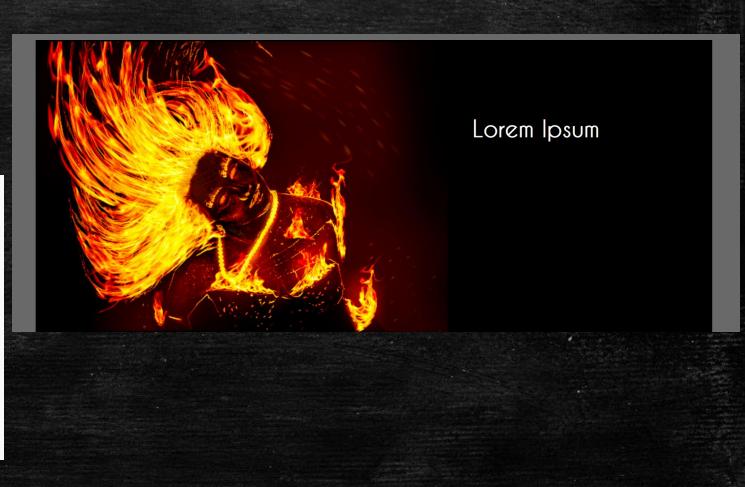

## Example Grid

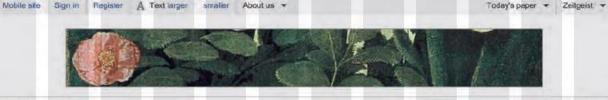

#### guardian.co.uk

Your search terms. Culture Search

News Sport Comment Culture Business Money Life & style Travel Environment TV Blogs Data Mobile Offers Jobs Culture Art and design Books Film Music Stage Cuts blog Kids' books TV & radio Games Blogs Podcasts Video culture Webfeed

#### Editors' picks

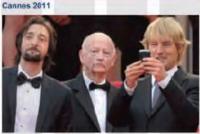

#### Film Weekly from Cannes

Podcast: Jason Solomons meets Cannes festival president Gilles Jacob, Palme d'Or juror Mahamat-Saleh Haroun, electro-duc Air and our own Joe Comish Post your comment

CH Video: Space milkshake anyone? Tilda Swinton: 'It's bloody having a child' Diary: Will I ever leave Hotel Cannes-Ifomia? Full coverage: Cannes 2011

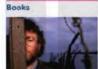

Sci-fi is no place for dabblers

Write about what you love, rather than what you have contempt for, says lain M Banks

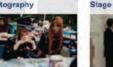

Ng Han Guan Pinter in a cell

In pictures: Ng Han Guan is a Singaporean photographer based in Beijing. In this set of immersive theatre? Andrew Dickson found photographs he captures

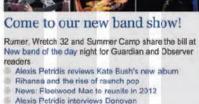

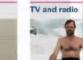

#### Last night's TV

Review: Inside the Human Body dd more to make death less scary than any theologian 21 comments

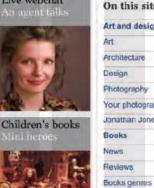

|                    | 1 |
|--------------------|---|
| n this site        |   |
| t and design       |   |
| t                  | - |
| chitecture         |   |
| ngia               | - |
| otography          |   |
| our photographs    |   |
| nathan Jones on an |   |
| ooks               |   |
| aws                |   |
| eviews.            |   |
| ocks genres        |   |
| ocks blog          |   |
|                    |   |

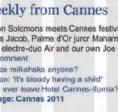

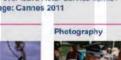

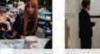

Music

Video: Can you make five plays by Harold Pinter into a piece of

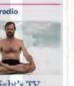

Live webchat

# Possible Layouts: 960 Pixel wide 12 Column Grid

|               | 940    | рх     |        |        |
|---------------|--------|--------|--------|--------|
| 460 px        |        |        | 460 px |        |
| 300 px        | 300    | рх     | 300    | px     |
| 220 px        | 220 px | 220 px |        | 220 px |
| 140 px 140 px | 140 px | 140 px | 140 px | 140 px |

## CSS Frameworks

CSS frameworks aim to make your life easier by providing the code for common tasks, such as creating layout grids, styling forms, creating printer-friendly versions of pages and so on. You can include the CSS framework code in your projects rather than writing the CSS from scratch.

#### **ADVANTAGES**

- They save you from repeatedly writing code for the same tasks.
- They will have been tested across different browser versions (which helps avoid browser bugs).

### DISADVANTAGES

- They often require that you use class names in your HTML code that only control the presentation of the page (rather than describe its content).
- In order to satisfy a wide variety of needs, they often contain more code than you need for your particular web page (commonly referred to as code "bloat").

First, download 960.css and add it to your css folder. Then link to it by adding another <link> element to each page.

- You can combine rules from multiple external stylesheets to style your page.
- Linking 960.css will allow you to give you elements special classes whose style rules have been defined inside of 960.css
- The follow slides have some example classes, but look at 960.css to see all the classes you have available to you.

## <head>

<title>Example</title> <link href="css/960.css" type="text/css" rel="stylesheet" /> <link href="css/style.css" type="text/css" rel="stylesheet" /> </head>

# 960.css splits a 960px box up into 12 units

 Change the width of your div#container to 96opx to make sure everything looks its best. Next, add a <div> with a class of "container\_12" around everything you want to appear in the grid. This div must have a width of 960px

## <div class="container\_12">

## </div>

# Inside that div, add more divs, using their grid class name to specify width

<div class="container\_12">
 <div class="grid\_2" id="blue">One </div>
 <div class="grid\_6" id="red">Two</div>
 <div class="grid\_4" id="green">Three</div>
 </div>
</div><//div>

The numbers in the grid classes must add up to no more than 12. To start a new row, add a 'clear' div and repeat.

#### <div class="container\_12">

<div class="grid\_2" id="blue">One </div>
<div class="grid\_6" id="red">Two</div>
<div class="grid\_4" id="green">Three</div>

<div class="clear"></div>

<div class="grid\_6" id="yellow">Four</div>
<div class="grid\_6" id="purple">Five</div>

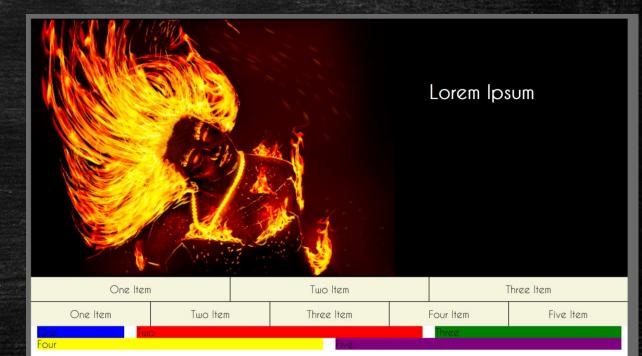

#### </div>

# Special classes for 960gs

<div class="container\_12"> <div class="grid\_4"> I am 1/3 wide. </div> <div class="grid\_4"> I am 1/3 wide. </div> <div class="grid\_4"> Me too! </div> <div class="clear"></div> <div class="grid 6"> I am 1/2 wide. </div> <div class="grid 6"> I am 1/2 wide. </div> </div>

You can learn more about this framework by visiting the website

https://960.gs/demo.html

## For the rest of class

- 1- Add your own banner image to the *index.html* page of your website. You
  may add banner images to other pages as well, if you'd like.
- 2- Incorporate the grid system of 960.css into at least one part of your website (however, you could use it on every page, if you wanted). One good place to use it would be for your favorite images- you could make them appear side-by-size instead of on top of each other.
  - Remember that the containing div (with class="container\_12") must have a width of 960px for the grid to work correctly.
- 3- Fill your site in with the content you selected for homework yesterday, and adjust the styles to make it look as nice as possible. There are no requirements here. You may delete elements and style rules that were required for earlier in-class exercises if you do not think they look good.
- 4- Submit the entire folder with your website at the end of the day. If you'd like the instructor to host your site in the web, please let him know.